#### **Processing : execute sql alg does not work with input2 ... inputN parameters**

*2017-01-29 12:19 PM - jd lom*

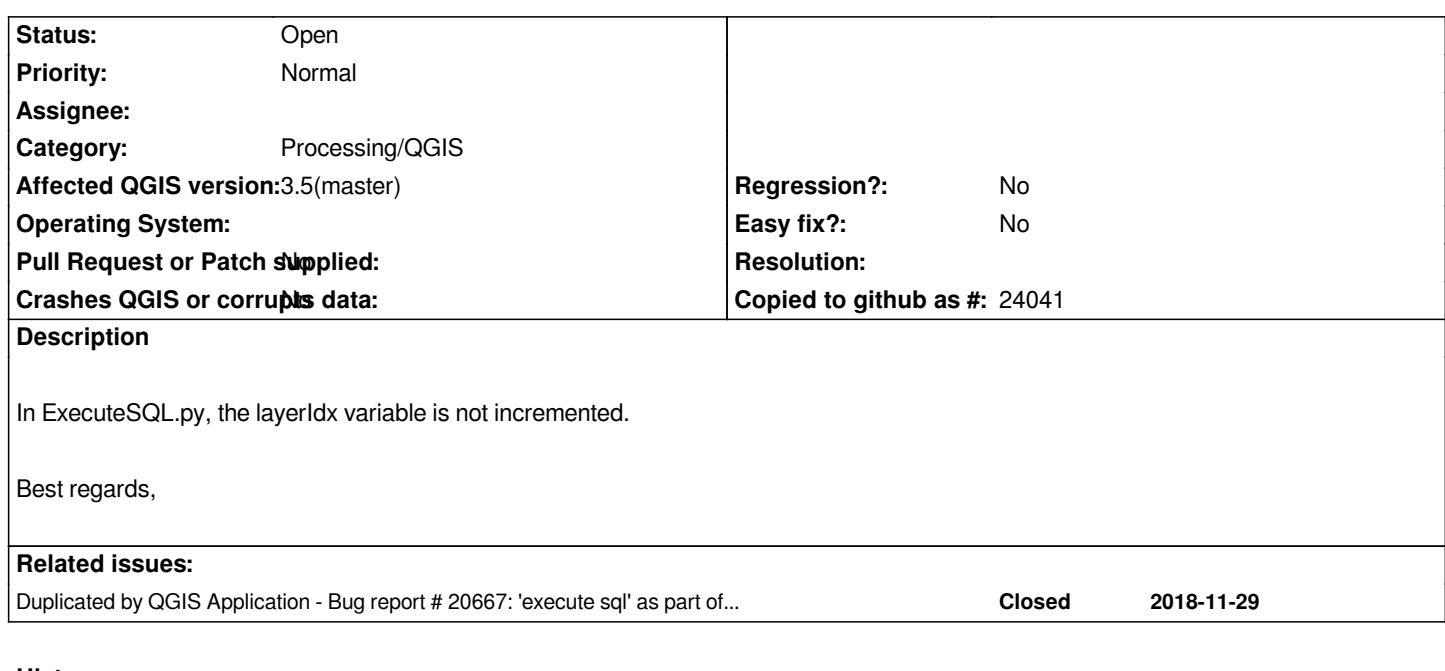

### **History**

# **#1 - 2017-01-30 12:16 PM - jd lom**

*- % Done changed from 0 to 100*

*- Status changed from Open to Closed*

*- Target version changed from Version 2.18 to Version 3.0*

# *Fix in PR :*

*https://github.com/qgis/QGIS/pull/4079/commits/b91b421d036032c5c4b18b734632c19e1df504f4*

### **#2 - 2018-11-08 03:49 PM - Pieter Brusselman**

*Hi,*

*I would like to re-open this issue. According to this question https://gis.stackexchange.com/questions/280080/execute-sql-in-qgis-graphical-modeler I tried the last version of QGIS (3.4.1) and the same problem still occure.*

*Best regards,*

# **#3 - 2018-11-08 05:08 PM - Giovanni Manghi**

*- Description updated*

*Pieter Brusselman wrote:*

*Hi,*

*I would like to re-open this issue. According to this question* 

*https://gis.stackexchange.com/questions/280080/execute-sql-in-qgis-graphical-modeler I tried the last version of QGIS (3.4.1) and the same problem still occure.*

*Best regards,*

*sure you are using the latest version of Processing? give it a try by using a new/clean profile, thanks.*

#### **#4 - 2018-11-12 11:19 AM - Pieter Brusselman**

*I did a clean install. But the problem still persists.*

*using following query as last step in a model:*

*select \* from input2 where ws\_oidn in (select ws\_oidn from input1)*

*I get this error:*

*Traceback (most recent call last):*

*File "C:/PROGRA~1/QGIS3~1.4/apps/qgis/./python/plugins\processing\algs\qgis\ExecuteSQL.py", line 157, in processAlgorithm raise QgsProcessingException(vLayer.dataProvider().error().message()) \_core.QgsProcessingException: <p><b>virtual:</b> Cannot find layer output\_195dc533\_45e8\_46ac\_a3fd\_b5a545eae3f9*

*Error encountered while running Execute SQL Error encountered while running Execute SQL Execution failed after 1.47 seconds*

#### **#5 - 2018-11-12 01:29 PM - Giovanni Manghi**

*Pieter Brusselman wrote:*

*I did a clean install.*

*clean profile: settings > user profiles > new profile*

### **#6 - 2018-11-13 09:35 AM - Pieter Brusselman**

*Giovanni Manghi wrote:*

*Pieter Brusselman wrote:*

*I did a clean install.*

*clean profile: settings > user profiles > new profile*

*I created a new profile like you suggested, but I get the same error*

### **#7 - 2018-11-29 12:24 PM - Jürgen Fischer**

*- Duplicated by Bug report #20667: 'execute sql' as part of a model does not recognize the input of a previous algorithm added*

# **#8 - 2018-11-29 12:24 PM - Jürgen Fischer**

- *Status changed from Closed to Reopened*
- *Assignee deleted (Hugo Mercier)*
- *Resolution deleted (fixed/implemented)*

# **#9 - 2018-11-29 07:36 PM - roland gutzinger**

*I've got the same problem under linux as well as under windows. In 3.4 and 3.5.*

# **#10 - 2018-11-30 08:44 AM - Giovanni Manghi**

- *Affected QGIS version changed from master to 3.5(master)*
- *Status changed from Reopened to Open*
- *Operating System deleted (All)*